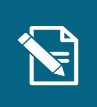

3.

og vælg "Opret træk".

## **Ret personoplysninger**

Navigationsseddel

**Step Handling Forventet resultat**

Denne navigationsseddel viser dig, hvordan du retter en borgeres personoplysninger.

Henvisninger til brugervejledningen til sagsbehandler og medarbejder med **økonomiopgaver** 2. servicetræk på ved at indtaste borgerens

<u>overbliksside.</u>

Du kan læse mere om at rette personoplysninger i afsnit 4.17.  $\log$ er i aisnit 4.17.

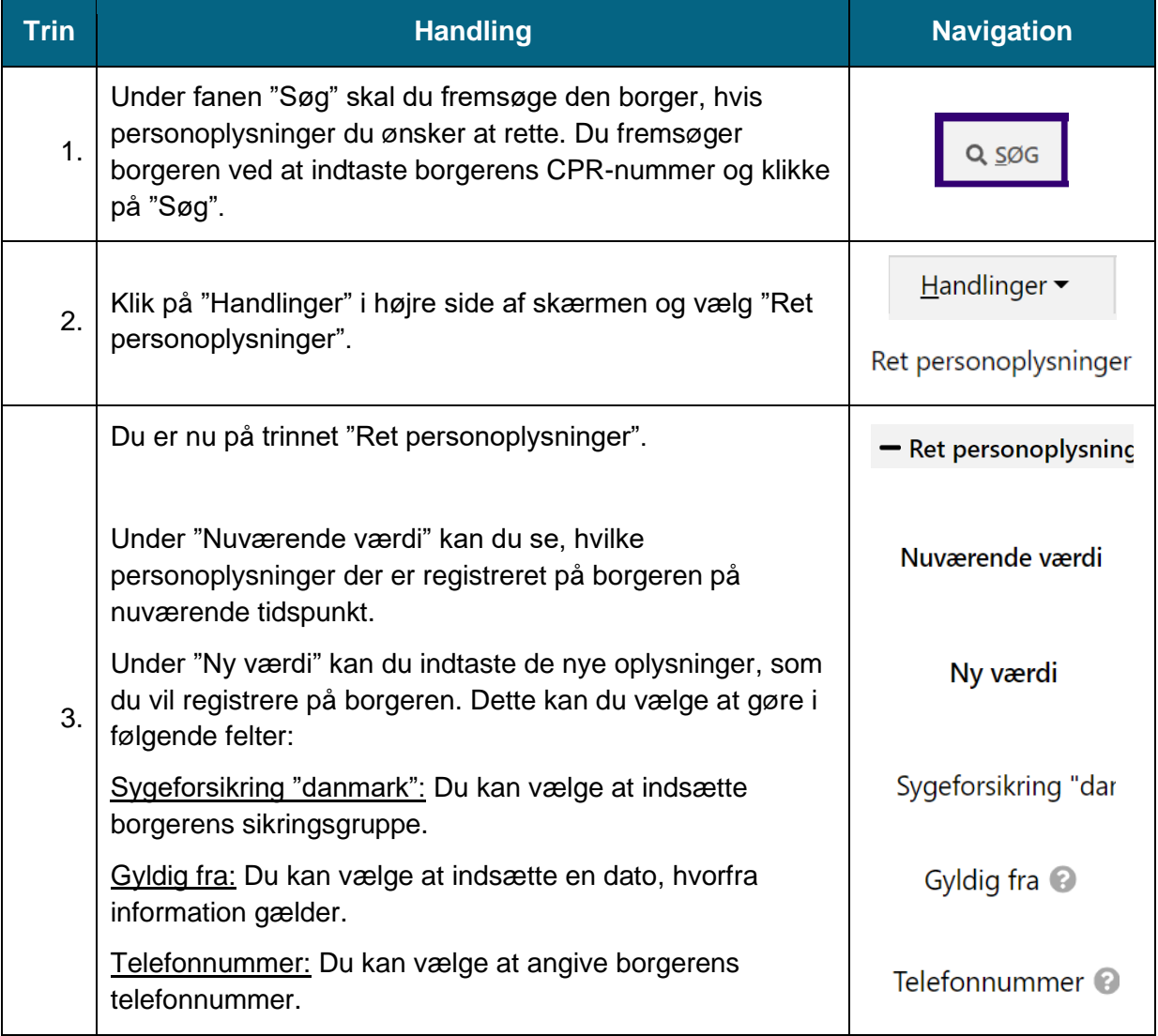

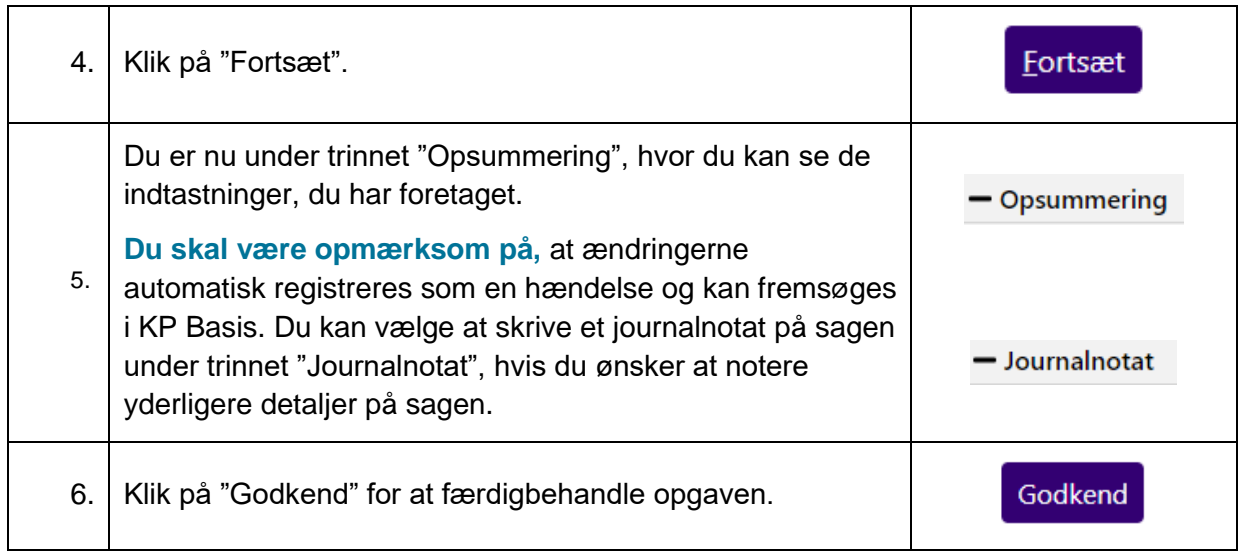